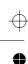

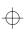

# **Panasonic**

Operating Instructions Digital Cellular Phone EB-GD76

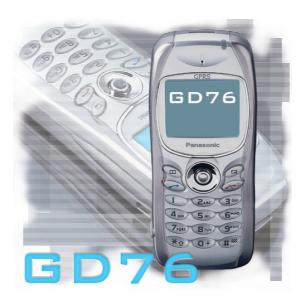

Before operating this equipment please read these instructions completely.

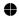

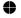

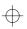

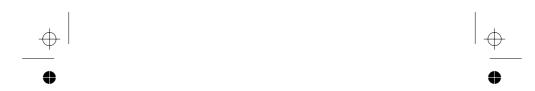

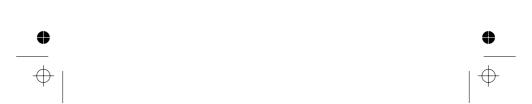

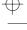

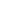

# **Important Information**

We, Matsushita Mobile Communications Development of Europe Ltd, declare, that the EB-GD76 conforms with the essential and other relevant requirements of the directive 1999/5/EC. A declaration of conformity to this effect can be found at http://www.panasonicmobile.com/support

### Safety Considerations

The following information should be read and understood as it provides details which will enable you to operate your phone in a manner which is both safe to you and your environment, and conforms to any legal requirements regarding the use of cellular phones.

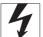

This equipment should only be charged with approved charging equipment. Other usage will invalidate any approval given to this apparatus and may be dangerous. The use of approved charging equipment is recommended to ensure optimum performance and avoid damage to your phone. Ensure the voltage rating of the Travel Charger is compatible with the area of use when travelling abroad.

A Travel Charger (EB-CAD95xx\*) is supplied with the Main Kit. Other recommended equipment for charging -Car Charger (EB-CDD95), Handsfree Car Kit (EB-HFD75Z).

 $\textbf{Note} * \ \mathsf{xx} \ \mathsf{identifies} \ \mathsf{the} \ \mathsf{Charger} \ \mathsf{region}, \ \mathsf{e.g.} \ \mathsf{CN}, \ \mathsf{EU}, \ \mathsf{HK}, \ \mathsf{UK}.$ 

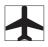

Switch off your cellular phone when in an aircraft. The use of cellular phones in an aircraft may be dangerous to the operation of the aircraft, disrupt the cellular network and may be illegal. Failure to observe this instruction may lead to the suspension or denial of cellular phone services to the offender, or legal action or both.

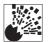

It is advised not to use the equipment at a refuelling point. Users are reminded to observe restrictions on the use of radio equipment in fuel depots, chemical plants or where blasting operations are in progress. Never expose the battery to extreme temperatures (in excess of  $60^{\circ}$ C).

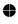

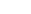

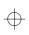

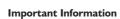

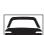

It is imperative that the user exercises proper control of your vehicle at all times. Do not hold a phone while you are driving; find a safe place to stop first. Do not speak into a Handsfree microphone if it will take your mind off the road. Always acquaint yourself thoroughly with restrictions concerning the use of cellular phones within the area you are driving and observe them at all times.

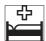

Care must be taken when using the phone in close proximity to personal medical devices, such as pacemakers and hearing aids.

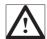

For most efficient use hold the phone as you would any normal phone. Your GD76 cellular phone is fitted with an internal antenna, located in the upper portion of the phone, above the display screen. To avoid deterioration of signal quality or antenna performance, do not touch the antenna area while the phone is switched on. Unauthorized modifications or attachments may damage the phone and violate applicable regulations. The use of an unapproved modification or attachment may result in the invalidation of your guarantee – this does not affect your statutory rights.

This Panasonic mobile phone is designed, manufactured and tested to ensure that it complies with the specifications covering RF exposure guidelines applicable at the time of manufacture, in accordance with EU, USA FCC, and Australian ACA regulations; or as specifically stated in the separate declaration leaflet enclosed with this product.

Please refer to our website for latest information/standards compliance in your country/region of use.

www.panasonicmobile.com/health

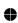

i

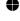

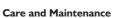

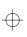

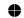

# **Care and Maintenance**

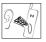

Pressing any of the keys may produce a loud tone. Avoid holding the phone close to the ear while pressing the keys.

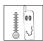

Extreme temperatures may have a temporary effect on the operation of your phone. This is normal and does not indicate a fault.

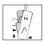

Do not modify or disassemble the equipment. There are no user serviceable parts.

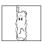

Do not subject the equipment to excessive vibration or shock.

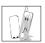

Avoid contact with liquids. If the equipment becomes wet immediately remove the power and contact your dealer.

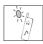

Do not leave the equipment in direct sunlight or a humid, dusty or hot area.

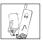

Keep metallic items that may accidentally touch the terminals away from the equipment.

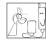

Always charge the battery in a well ventilated area, not in direct sunlight, between  $+5^{\circ}$ C and  $+35^{\circ}$ C. It is not possible to recharge the battery if it is outside this temperature range.

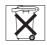

Do not incinerate or dispose of the battery as ordinary rubbish. The battery must be disposed of in accordance with local legislation and may be recycled.

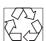

When disposing of any packing materials or old equipment check with your local authorities for information on recycling.

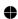

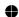

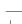

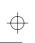

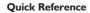

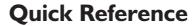

 $\odot$ 

"Press ( ) to select".

**0**Ô0 +0

Direction which the user can move around the display screen using the Navigation key.

Alis

Press a key once for a particular phone operation.

#Hold

"Press and hold" a key for a particular phone function.

Menu

Representation of screen menu option.

Phonebook key.

Right hand Option Key.

① \_ ①+

Numeric key pads.

Answer a call or call a dialled number.

To end a call or return to Idle screen or + Hold to switch the phone off.

Indicates that a function is SIM Dependent.

Ā

Indicates that a function is Network Dependent.

#\*\*

Switches Discreet Mode on and off.

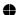

iv

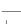

# \_

### **Contents**

| important information                 |     |
|---------------------------------------|-----|
| Safety Considerations                 | . i |
| Care and Maintenance                  | iii |
| Quick Reference                       | iv  |
| Getting Started                       | ı   |
| Fitting the SIM                       |     |
| Removing the SIM                      | ำ   |
| Fitting the Battery                   | 2   |
| Removing the Battery                  | 2   |
| Charging the Battery                  |     |
| Operation of Battery Level Indicator  | 2   |
| Operation of Battery Level Inforcator | 2   |
| Disconnecting the Travel Charger      |     |
| Low Battery Warning                   | 4   |
| Getting to Know Your Phone            |     |
| The Menu System                       |     |
| Display Icons                         |     |
| Information                           |     |
| Navigation Prompt                     |     |
| Using the Menu System                 |     |
| To Select a Function                  |     |
| Basic Operation                       |     |
| Switching the Phone On/Off            |     |
| Making a Call                         |     |
| International Dialling                | 8   |
| Emergency Calls                       | 9   |
| Automatic Redial                      | 9   |
| Ending a Call                         |     |
| Answering a Call                      |     |
| Caller Identification                 |     |
| Earpiece Volume Control               |     |
| Locking the Phone                     |     |
| Using the PIN                         |     |
| Setting Vibration Alert               |     |
| Setting Discreet Mode                 |     |
| Setting Ring and Key Volume           |     |
| Phonebook                             |     |
| Store a Number                        |     |
|                                       |     |
| Overwrite Protection                  |     |
| Browsing Phonebook                    |     |
| Retrieve a Number                     |     |
| Editing Phonebook Entries             |     |
| Grouping Phonebook Entries            |     |
| My Numbers                            |     |
| Personalising Your Phone              | 9   |
| Add a Start-up Greeting               | 19  |
| Displaying Animations                 |     |
| Changing the Ring Tone                |     |
| Download Melody                       |     |
| Download Logo                         |     |
| Setting the Backlight Time            |     |
| Using Voice Commands                  |     |
|                                       | -   |

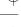

|         | Recalling voice Dial Littles              |    |
|---------|-------------------------------------------|----|
|         | Dialling Voice Dial Entries               | 2: |
|         | Editing the Voice Dial Entries            |    |
|         | Changing the Language                     | 24 |
|         | Restoring the Default Phone Settings      |    |
| Phone   | Security                                  |    |
|         | Using Key Guard                           | 25 |
|         | Disabling Key Guard                       |    |
|         | Changing the Security Codes               | 25 |
|         | Restricting Calls                         |    |
| Applica | ations                                    | 28 |
|         | Clock                                     |    |
|         | Initially Setting the Home Time           |    |
|         |                                           |    |
|         | Setting the Clock Format                  | 20 |
|         | Setting the Clock for Summer Time         |    |
|         |                                           |    |
|         | Setting the Alarm                         | 2  |
|         | Muting the Alarm                          |    |
|         | Setting a Power On/Off Time               |    |
|         | Calculator                                |    |
|         | Currency Convertor                        |    |
| Text M  | lessages                                  |    |
|         | Setting the Phone for Short Text Messages | 32 |
|         | Setting the Message Centre Number         | 32 |
|         | Creating a Text Message                   | 32 |
|         | User Messages                             | 33 |
|         | Receiving Text Messages                   | 33 |
|         | Message Options                           | 33 |
|         | Cut / Copy & Paste Message Text           | 34 |
|         | Manage Messages Lists                     | 34 |
|         | Chat SMS                                  |    |
|         | Parameters                                |    |
| Call In | ormation                                  |    |
|         | Recent Numbers                            |    |
|         | Call Duration                             |    |
|         | Call Charges                              |    |
|         | Setting the Unit Price                    |    |
|         | Setting the Maximum Unit Level            |    |
|         | Setting a Warning Level                   | 40 |
|         |                                           |    |
| A       | Call Identification                       |    |
| Advan   | ced Operation                             |    |
|         | Diverting Calls                           | 42 |
|         | Holding Calls and Call Waiting            | 42 |
|         | Making a Second Call                      | 42 |
|         | Receiving a Second Call                   | 43 |
|         | Accept a Second Call                      |    |
|         | Reject a Second Call                      |    |
|         | End Current Call and Receive Second Call  |    |
|         | Operation During Two Calls                |    |
|         | Call Transfer                             |    |
|         | Multi-party Calls                         | 44 |
|         | Changing to a New Network                 |    |

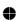

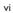

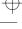

| Schedule                     |  |  |  |  |  |  | <br> |  |  |  |  |  | 47 |
|------------------------------|--|--|--|--|--|--|------|--|--|--|--|--|----|
| Creating a Reminder          |  |  |  |  |  |  |      |  |  |  |  |  | 47 |
| Viewing Reminders            |  |  |  |  |  |  |      |  |  |  |  |  |    |
|                              |  |  |  |  |  |  |      |  |  |  |  |  |    |
| Deleting Reminders           |  |  |  |  |  |  | <br> |  |  |  |  |  | 47 |
| Setting a Holiday Reminder . |  |  |  |  |  |  |      |  |  |  |  |  | 48 |
|                              |  |  |  |  |  |  |      |  |  |  |  |  |    |
| Deleting Holiday Reminders   |  |  |  |  |  |  |      |  |  |  |  |  |    |
| Jump to Future Date          |  |  |  |  |  |  | <br> |  |  |  |  |  | 48 |

|          | iewing Reminders                                       |   |
|----------|--------------------------------------------------------|---|
|          | eleting Reminders                                      |   |
|          | etting a Holiday Reminder                              |   |
|          | eleting Holiday Reminders                              |   |
|          | mp to Future Date                                      |   |
| Games    |                                                        | ļ |
|          | acing Game                                             | ř |
|          | all Game                                               | ř |
| WAP B    | owser                                                  | į |
|          | rowser Settings                                        | , |
|          | ctivating the Browser                                  |   |
|          | lavigating Content                                     |   |
|          | he Browser Menu                                        |   |
|          | sing Bookmarks                                         |   |
|          | eactivating the Browser                                |   |
|          | etting the Linger Time                                 |   |
|          | ast Error                                              |   |
| Additio  | al Features                                            |   |
|          | esktop Handsfree                                       |   |
|          | oice Memo                                              |   |
|          | TMF Tones                                              |   |
|          | lote Pad                                               |   |
|          | econd Clock                                            |   |
|          | etting Clock Display                                   |   |
|          | ccessory Related Features                              |   |
|          | ry                                                     |   |
|          | 9 <sup>®</sup> Text Input ..........................59 | , |
|          | ther Text Modes                                        | , |
|          | diting Text                                            |   |
| Menu S   | ructure                                                | į |
| Trouble  | Shooting                                               |   |
|          | nportant Error Messages                                |   |
|          | of Terms                                               |   |
| Specific | tions                                                  | , |
|          | hone (Including Battery)*                              |   |
|          | Settings                                               |   |
|          | <b>6</b>                                               |   |
| SAR      |                                                        |   |
| Notes    | 70                                                     |   |

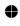

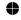

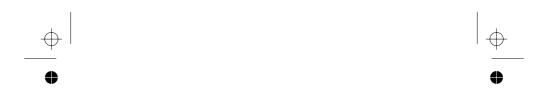

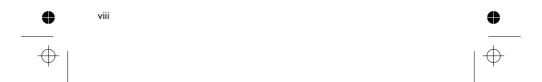

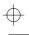

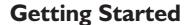

Thank you for purchasing this Panasonic digital cellular phone. This phone is designed to operate on the Global System for Mobile Communications (GSM), GSM900 or GSM1800. Ensure the battery is fully charged before

Before operating this phone please read the "Important Information" section - see page i.

These operating instructions detail use of the equipment contained in the Main Kit.

Some services detailed, are network dependent and are indicated by (  $\frac{1}{3}$ ) or may only be available on a subscription basis. Some functions are SIM dependent and are indicated by ( ). For more information contact the Service Provider.

### Fitting the SIM

The SIM is inserted into the back of the phone underneath the battery. Remove the battery - see "Removing the Battery" page 2. Unlock the SIM retainer by sliding it up towards the top of the phone (I). Gently lower the SIM retainer. Place the SIM into its recess, ensuring the bevelled corner is positioned in the top left corner (2). Move the SIM retainer back into position and secure by sliding downwards. The SIM retainer is properly locked when it has clicked into position (3).

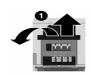

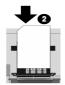

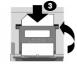

**Note:** Ensure the SIM retainer is properly locked into position. Failure to do so will inhibit the fitting of the battery and the battery cover.

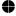

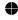

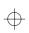

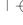

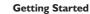

### Removing the SIM

Unlock the SIM retainer by gently pushing towards the top of the phone (1). Gently lower the SIM retainer (2) and remove the SIM (3). Ensure the SIM retainer is correctly locked before re-fitting the battery and battery cover.

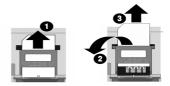

### Fitting the Battery

Ensuring the label is uppermost, locate the two lugs at the top of the battery into the rear of the phone (1). (The base of the battery will stay slightly raised at this point). Locate the two lugs at the top of the battery cover into the rear of the phone (2). Using light pressure, push the bottom of the battery cover into place and lock by pushing up on the battery cover release clip (3).

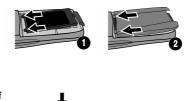

# Removing the Battery

Push the battery cover release clip down (1). The base of the battery cover will raise out of the recess (2). Remove the battery cover. The battery can now be removed from the phone (3).

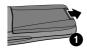

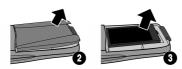

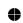

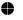

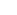

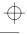

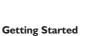

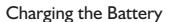

Connecting the Travel Charger

The battery must be fitted in the phone before the charger is connected. Ensuring the arrows on the plug are to the front of the phone. Insert the charger into the base of the phone.

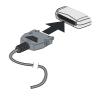

**Note:** DO NOT force the connector as this may damage the phone and/or the charger.

Connect the charger to the mains power supply. The charging indicator will light and the battery level indicator will scroll right to left when charging.

### Operation of Battery Level Indicator

|           | While charging | Charging complete            |
|-----------|----------------|------------------------------|
| Phone on  | <b>←I</b>      |                              |
| Phone off | €I             | LCD Battery<br>Indicator off |

When charging is complete turn off the mains power supply and disconnect the charger from the phone. See "Disconnecting the Travel Charger" page

# Disconnecting the Travel Charger

Disconnect the charger from the mains power supply.

Squeeze together the two buttons on the plug of the charger (1) and while maintaining pressure extract the plug from the base of the phone (2).

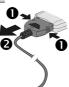

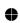

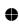

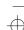

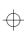

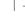

#### **Getting Started**

### Low Battery Warning

When the battery power is low a warning tone will sound and a flashing LOW BATTERY message will be displayed. If this occurs during conversation, finish your call immediately. The power will automatically shut off after the warning tone. Fully recharge the battery. See "Charging the Battery" page 3. (Calls can be made and received while the phone is charging)

It is recommended that the battery is fully discharged between charges to maintain optimum battery life and performance.

### Getting to Know Your Phone

#### Location of Controls

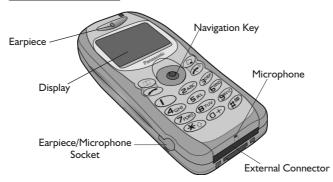

- Navigation key moving up/down/left/right navigates through the options in the Main Display area. Pressing this key activates the function currently displayed in the Main Option area
- Cancel key this key is mainly used to cancel the current operation and return to the previous menu level. In certain menus it has other functions
- Primarily used for accessing the Phonebook or switching character types
- Makes a call or recalls recently dialled phone numbers
- Ends a call or + Hold enables the user to switch the phone

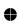

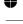

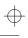

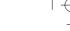

#### **Getting Started**

### The Menu System

The menu system allows the user to access all the functions of the phone that are not accessible purely by key strokes.

### Display Icons

Following some operations the display will automatically clear after three seconds or after pressing any key.

#### Information Area

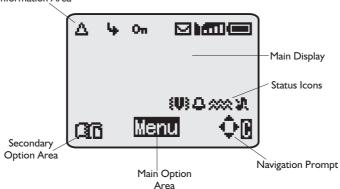

#### Status Icons

The status icons are displayed according to the currently activated functions. The Antenna, Signal and Battery icons are displayed when the handset is switched on and connected to a network.

- is displayed when you are registered to a non-home network roaming
- is displayed when **call divert** is enabled is displayed when **vibration alert** is enabled is displayed when **Discreet Mode** is enabled
- is displayed when all tones or ring volume is off

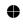

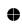

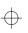

#### **Getting Started**

flashes when an **unread message** is stored or lights when message area is full

is displayed when **phone lock** is enabled

indicates that it is possible to make emergency calls

indicates the received signal strength: - weak signal, - weak signal

indicates the received GPRS signal strength: - weak signal, - strong signal

indicates the battery level: - full, (flashing) - low battery

#### Information

Icons are used to indicate the current top level menu, the sub-menu number, text entry mode, Phonebook source, Phonebook location number, or the alarm set icon depending on the current mode of operation.

indicates alarm is set

indicates current Phonebook entry is sourced from the **Mobile Phonebook** 

indicates current Phonebook entry is sourced from the SIM Phonebook

### Navigation Prompt

This area indicates the available directions in which the Navigation key can be pressed according to the current mode of operation

# Using the Menu System

The menu system provides the means for accessing all the functions which do not have their own dedicated buttons on the keypad.

The menu functions are selected using the five-way Navigation key.

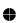

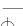

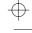

### To Select a Function

(a) then use the navigation key as a joystick to move around the icons on the screen in any of the four directions  $(Q,\hat{Q},Q_0,Q_0)$ . When a particular menu is highlighted, (a) and a submenu is displayed. From any submenu, use  $\hat{Q}$  until the required item is highlighted, (a) (a)

#### Example:

From Idle  $\bullet$ , select Personalise > Display Setting > Animation  $\bullet$ 

#### In detail:

- I to enter the menu system
- 2 Use **(oô** to highlight the **Personalise** menu
- 3 oto enter the menu
- 4 Use o three times to highlight the **Display Setting** menu
- 5 o enter the menu
- 6 Use o twice to highlight **Animation** menu
- 7 oto enter the menu
- 8 Use oô to select Off, Theme 1 or Theme 2

Following some operations the display will automatically clear after three seconds, if this is not the case  $\bigcirc$  to return to **Idle**.

#### Shortcuts

When familiar with the layout of the menu, use the keypad to enter the Menu Number. This will allow the user to obtain the required function without having to navigate through the display menus. For example, or to enter the menu and then to take you directly to the Animation menu.

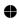

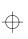

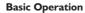

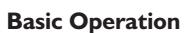

### Switching the Phone On/Off

When the phone is switched on a greeting will be displayed and then the phone will go into  $\mathbf{ldle}$ .

## Making a Call

Ensure that the phone is switched on, the network operator logo is displayed and the signal strength meter shows network coverage is available in the current area.

- I Enter area code and phone number
- 2

### International Dialling

Using the automatic international access code (+) you will be able to dial international numbers without having to know the code for the international exchange.

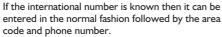

- I From **Idle** + Hold + until "+" is displayed
- 2 Use  $\hat{\mathfrak{g}}$  to cycle through the abbreviated international names  $\widehat{\mathfrak{g}}$  to choose the required code
- 3 Enter area code and phone number
- 4

**Note:** Many countries / regions include an initial "0" in the area code. This should, in most cases, be omitted when dialling international numbers. If you have difficulties making international calls, contact your Service Provider

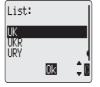

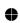

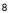

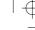

### **Emergency Calls**

To make an emergency call the antenna symbol (  $\crewth{\P}$  ) must be present.

Enter I 12 or if no SIM is fitted to the phone of Oo

### **Automatic Redial**

When a call is unsuccessful you may want the phone to redial the number again automatically.

When your connection is unsuccessful,  $\bigcirc$   $\bigcirc$  when  $\bigcirc$  is displayed and a timer will countdown in seconds to the next redial.

To stop redialling, press (i) when Cancel is displayed in the main option area or (ii) when (ii) displayed in the secondary option area.

When a call is connected a beep will be emitted.

If a call is repeatedly unsuccessful you will not be able to automatically redial the phone number. In this case you must redial the phone number manually.

### **Ending a Call**

Press 🔊

### Answering a Call

To receive a call the phone must be switched on and the signal strength meter must be displayed.

 $\operatorname{\operatorname{Any}}$  any key except  $\operatorname{\operatorname{\mathfrak{E}}}$  to answer a call

 $\ensuremath{\mbox{\sc Mir}}$  to reject the call

during an incoming call, and you will be given the option to

Accept or Reject the call. Use ô to select an option and

If a call is not answered, or is rejected, the number of incoming calls missed will be displayed.

any key to clear the display

#### Caller Identification

This feature allows you to identify incoming calls and accept or reject them. The caller's phone number, and name if stored in Phonebook, will be displayed.

Note: Caller Identification may not always be available.

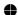

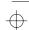

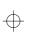

#### **Basic Operation**

### Earpiece Volume Control

The volume level may be adjusted during a call:

Use o to decrease the volume, use o to increase the volume

**Note:** Volume control for Personal Handsfree accessory is adjusted in the

Select C

### Locking the Phone

With the Phone Lock enabled you will be restricted to answer incoming calls and make emergency calls only. The Phone Lock Code is factory set to "0000".

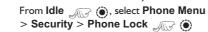

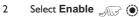

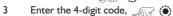

The phone will be locked and the lock icon  $(\bar{\mathbf{0}}\mathbf{-n})$  will be displayed.

#### Unlocking the Phone

To restore normal operation, enter your Lock Code (a). The lock icon will be removed from the display. However, once you turn the phone off and on again the Lock Code will need to be re-entered. When the correct code has been entered (a).

#### Disabling Phone Lock

The phone must be unlocked before the phone lock can be disabled.

- From Idle , select Phone Menu > Security > Phone Lock , select Phone Menu > Security > Phone Lock
- 2 Select Disable 🔊 🕦

### Using the PIN

The PIN (Personal Identification Number) protects your SIM against unauthorized use. If you enable the PIN, every time the phone is turned on you will be prompted to enter the PIN.

The PIN2 controls security for the Fixed Dial Store, Call Charge metering and Barred Dial.

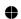

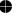

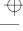

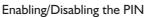

- From Idle , select Phone Menu > Security > PIN
- Use o select Enable / Disable or Change PIN 🔊 🌘
- Benter PIN (Between 4 and 8 digits) ( )

### Setting Vibration Alert

When required, the phone can be set up to vibrate when a call is received. Vibration alert enables the user to choose between **Continuous**, **Intermittent** vibration alerts when a call is received.

When activated, the phone will vibrate briefly.

**Note:** When Discreet Mode is enabled, it's profiles will supercede those of the Vibration alert.

### Setting Discreet Mode

Discreet Mode will allow the user to choose between "Vibrate only", "ring tone only" or both.

- From Idle Select Personalise > Discreet Mode
- 3 Use § to select the required vibration type or ring tone volume
- 4 ot select the required vibration type or ring tone volume
- 5 From Idle + Hold

**Note:** If the ring tone volume is increased beyond "Max" volume it will set an escalating ring tone.

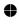

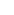

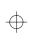

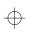

#### **Basic Operation**

# Setting Ring and Key Volume

Changing either the ring volume/key volume is done in the same manner. If you increase the ring volume above maximum it will set an escalating ring tone. If you turn the ring volume off, the silent indicator icon  $(\Upsilon)$  will be displayed.

- From Idle  $\sim$   $\bullet$ , select Personalise > Tones  $\sim$   $\bullet$ 2
  - Select Ring Volume or Key Volume

    Use ô to set the volume level

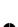

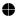

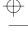

### **Phonebook**

It is possible to store phone numbers in two locations:

In the SIM Phonebook ( )

In the Mobile Phonebook. This means that if you change the SIM, the numbers in the phone are not lost

The Mobile Phonebook has the advantage that you can group your phonebook entries together.

### Store a Number

2

#### To Store a Number in the SIM Phonebook

- From **Idle** enter the phone number and
  - To select SIM Phonebook
- Enter the name see "Text Entry" page 58,

(1-100) -0-9 Any

Group Name:

Select

Location:

You can choose not to enter a location number and the entry will be placed in the next available location. Simply when Any is displayed.

#### To Store a Number in the Mobile Phonebook

- From **Idle** enter the phone number and
- Use o to select **Mobile Phonebook** and
- B Enter the name see "Text Entry" page 58,
- 4 Confirm phone number twice
- 5 Use \$\display\$ to select a group see "Grouping Phonebook Entries" page 16 into which to place the entry
- 6 Enter location number ( )

A location number does not have to be specified, in this case the entry will be placed in the next available location. Simply when Any is displayed

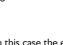

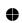

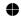

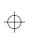

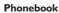

### Overwrite Protection

If a location is occupied, a prompt will be displayed to confirm that the current information is to be overwritten.

to choose another location number

**Note:** If you amend an entry stored in your phonebook that has a Voice Dial Command assigned to it, you will need to delete and reassign that Voice Dial Command - see "Editing the Voice Dial Entries" page 23.

### **Browsing Phonebook**

You can search the Phonebook by either Name or Location. The default setting for browsing is by name. When browsing by name pressing a lettered key will take you to the first entry starting with that letter.

- From Idle ,, select Phonebook > Browse ,
- 2 Use  $\hat{\Phi}$  to toggle between **Names** or **Loc. Nos.** display mode
- Use  $\hat{\mathbf{0}}$  to select the Phonebook you wish to browse  $\hat{\mathbf{0}}$

### Retrieve a Number

- I From Idle 🕡 🗅
- 2 Use of to browse through the Phonebook

Once you have selected a phone number or name, there are a number of actions that you can perform. To dial the selected number

**Note:** The Phonebook you last viewed will be the default when you next press . To change the default, use the Phonebook menu to select a particular phonebook.

#### Speed Dial a Number Stored in SIM Phonebook

- From Idle Enter location number leading zeros may be left out
- 2 #
- 3 🐺 📀

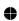

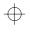

### **Editing Phonebook Entries**

It is possible to **Detail, View, Recall, Edit, Delete** or **Create** information in the Phonebook. To access any of these functions follow the same procedure for each one. With a phone number or name displayed:

- Use § to cycle through **Detail**, **View**, **Recall**, **Edit**, **Delete** or **Create**
- 2 oto select an option

#### Detail

Displays each element of the selected Phonebook entry. Use  $\hat{Q}$  to display the next/previous element of the entry. Each element may be edited -  $\hat{Q}$   $\hat{Q}$ , edit as required  $\hat{Q}$  twice to save any changes.

#### View

Displays an individual name and phone number in the names list.

#### Recal

Displays the phone number, enabling you to either change it or call the number.

#### Edit

Displays the entry allowing you to make changes as required.  $\bigcirc$  twice to save any changes.

#### Delete

Deletes the entry from the Phonebook.

#### Create

Creates a new entry in the Phonebook

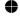

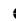

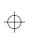

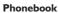

### **Grouping Phonebook Entries**

The ability to group phonebook entries together is an extra function of the Mobile Phonebook.

#### Retrieving a Number from a Group

Groups are used to collect together types of Phonebook entries, for example business and personal. Each group can be suitably titled for quick access to the entries contained within.

An alert profile can be attributed to groups, or a phone number, thus allowing incoming calls to be tailored to indicate the type of caller. See "Using Alert Profiles" page 16.

- From Idle , select Phonebook > Group Setting and or from Idle , twice
- 2 Use  $\delta$  to select the group  $\infty$  twice
- 3 Use § to select the entry required twice to recall the number

#### Retitling Group Names

- From Idle , select Phonebook > Group Setting
- 2 Use  $\hat{\Diamond}$  to select the group required  $\bigcirc$
- 3 Use  $\hat{Q}$  to select **Edit**

#### Clear the current title and re-enter - see "Text Entry" page 58

4 wice to save any changes

#### **Using Alert Profiles**

Alert Profile enables you to identify callers with a particular ring tone, display picture, making it easier to distinguish between callers or groups of callers.

#### Creating an Alert Profile

- From Idle , select Phonebook > Alert Profile
- 3 Use  $\hat{Q}$  to select **Personal** or **Group**
- Recall the phone number / select group from the Phonebook see "Retrieve a Number" page 14
- 5 AT (

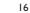

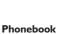

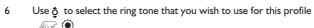

7 Use § to select the picture ( )

#### Hot Key Phone Numbers

It is possible to dial phone numbers from the Phonebook or Service Dial part of Phonebook very quickly. Some Hot Key Phone numbers may be reserved by the Service Provider, for example the first three Hot Key Phone numbers may be linked to Service Dial (  $\frac{\gamma}{h}$  ).

I Hold a Digit key 🕕 - 🐠

2

#### Setting the Hot Key Dial Source

From Idle , select Phonebook > Hot Key Dial

Use \$\hat{\phi}\$ to select SIM Phonebook or Mobile Phonebook and

#### Service Dial Numbers

Your Service Provider may program some special phone numbers into your SIM (  $\cdot \frac{1}{\lambda}$  ). It is not possible to modify the Service Dial numbers.

I Hold

2 🏂 🐧 to browse through the Service Dial list of phone numbers

The phone number pointed to can only be recalled or dialled.

#### Review the Phonebook

The Review function in the Phonebook menu shows how many locations are available in the Phonebook.

From Idle ,, select Phonebook > Review ,

2 Use **o** to select **SIM Phonebook** or **Mobile Phonebook** 

#### A summary of the selected Phonebook will be displayed.

3 Use \$\dagger\$ to gain a detailed view of the Phonebook locations. Occupied locations are shown with "\u00e5"

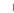

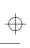

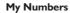

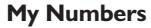

My Numbers is a convenient part of Phonebook where voice, fax and data phone number(s) can be stored and viewed. ( )

#### Adding Numbers

- From Idle , select Phonebook > My Numbers
- Use  $\hat{\mathfrak{g}}$  until **Create** is displayed  $\bigcirc$  Enter the name see "Text Entry" page 58, and use  $\hat{\mathfrak{g}}$

Note: If using T9® text input then move o before moving o otherwise an alternative word will be selected.

- Enter the phone number  $\ensuremath{\text{\fontfamily figures}}$  twice
- Enter location number or select Any 🔊 🔘

#### Viewing Stored Numbers

- From Idle , select Phonebook > My Numbers
- If more than one number is available then use  $\delta$  to cycle through the listed numbers

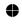

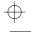

# **Personalising Your Phone**

### Add a Start-up Greeting

A personalised greeting can be programmed for when the phone is switched on.

- I From Idle ♠ ♠, select Personalise > Display Setting > Greeting ♠ ♠
- 2 Use the text entry facility to add a greeting twice see "Text Entry" page 58

### Displaying Animations

Animations can be displayed when the phone is switched on.

- From Idle , select Personalise > Display Setting > Animation ...
- Use  $\hat{\mathbf{Q}}$  to cycle through the animated themes available
- 3 to select either the desired theme, or switch off the

### Changing the Ring Tone

The ring tones of the phone can be changed to one of many pre-defined sounds or to a voice ringer. (a voice recording used as a ring tone)

Each voice, fax, data and message can have a different ring tone.

Alternatively you can use the Melody Composer to generate a custom ring tone. See "Composing a Melody" page 20.

#### Setting up a Pre-defined Ring Tone

It is possible to choose from a selection of tones and melodies.

- 2 Use  $\hat{Q}$  to select the appropriate call type to be changed
- 3 Use  $\hat{\mathbf{0}}$  to select the desired ring tone  $\hat{\mathbf{0}}$

#### Recording a Voice Ringer

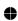

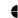

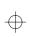

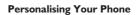

- Use  $\hat{\mathfrak{g}}$  to select the appropriate voice ringer to be changed
- 3 (a), start speaking into the microphone. The recording will stop automatically, or before if (b) is selected
- To playback the recording use \$\hat{\oldsymbol{0}}\$ to select the appropriate voice ringer \$\hat{\oldsymbol{0}}\$, select **Playback** \$\hat{\oldsymbol{0}}\$

#### Composing a Melody

From Idle  $\bigcirc$ , select Personalise > Tones > Melody Composer  $\bigcirc$ 

Using the following table as reference, enter the notes (from the choice of low, middle and high), rests, and the durations of each, to generate your composition.

 $\mbox{\it Note:}$  At any time during composing  $\mbox{\it omposing}$  to play back the current melody.

When the composition is complete twice to save it.

| Key                     | lst<br>press | 2nd<br>press | 3rd<br>press | 4th<br>press | 5th<br>press | 6th<br>press |
|-------------------------|--------------|--------------|--------------|--------------|--------------|--------------|
| (I)                     | С            | C#           | low C        | low C#       | high C       | high C#      |
| <b>Z</b> ABC            | D            | D#           | low D        | low D#       | high D       | high D#      |
| 30EF                    | E            | low E        | high E       |              |              |              |
| <b>4</b> <sub>GHI</sub> | F            | F#           | low F        | low F#       | high F       | high F#      |
| 5 <sub>KL</sub>         | G            | G#           | low G        | low G#       | high G       | high G#      |
| (EMNO)                  | Α            | A#           | low A        | low A#       | high A       | high A#      |
| <b>7</b> PORS           | В            | low B        |              |              |              |              |
| <b>8</b> TUV            |              |              |              |              |              |              |
| <b>9</b> WX72           |              |              |              |              |              |              |
| 0+)                     | rest         |              |              |              |              |              |
| ₩                       | 1/8          | 1/16         | 1/1          | 1/2          | 1/4          |              |
| #**                     | 1/2          | 1/1          | 1/16         | 1/8          | 1/4          |              |

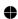

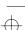

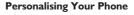

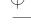

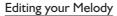

Once the melody has been saved the following operations can be used for re-editing purposes:

 $\bigcirc$  to delete the character to the left of the cursor Use  $\bigcirc$  to navigate the cursor around the screen

Use the relevant keys to insert new notes/rests

#### Disabling all Tones

- From Idle , select Personalise > Tones , ©
- 2 to disable all tones. When **Idle** is resumed the silent indicator icon (\*) will be displayed

Repeat the process to enable all tones

### Download Melody

Melodies may be downloaded to the phone from the Internet, via a short text messages service supplied by a third party. Details of this service are available on our website.

These services are network dependent.( 🚡 )

For further information see:

#### http://www.panasonicmobile.com/support/ringtones

The service may not be available in all countries due to regulatory restrictions so please check the above site for availability.

Downloaded melodies overwrite pre-defined ring tone numbers 16-20

When a message has been received containing a melody:

- I to acknowledge receipt of the melody
- Use § to select the ring tone number to overwrite twice

The melody is now stored and can be selected as a pre-defined ring tone.

# Download Logo

Logos may be downloaded to the phone from the Internet, via short text messages. (  $\hat{\gamma_{k}}$  )

For further information see:

#### http://www.panasonicmobile.com/support/logo

Downloaded logos overwrite 5 pre-defined logos in the logo menu.

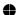

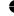

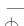

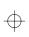

#### **Personalising Your Phone**

When a message has been received containing a logo:

- I o acknowledge receipt of the logo
- 2 Use  $\mathbf{\hat{o}}$  to select the logo location  $\mathbf{\hat{o}}$   $\mathbf{\hat{o}}$  twice

The logo is now stored and can be selected as an idle screen option from the Personalise menu.

### Setting the Backlight Time

- From Idle , select Personalise > Display Setting > Backlight Time
- 2 Use  $\hat{\mathbf{o}}$  to cycle through the times available
- 3 o to select the desired time

### Using Voice Commands

Before any of the phone's voice activated functions can be used, it is necessary to configure the phone so that it will recognize a particular voice and intonation

### Voice Dial Entry Setup

This function allows the user to recall and dial numbers from the Phonebook using voice commands.

- From Idle , select Personalise > Voice Command > Voice Dial , select Personalise > Voice Command
- 2 o to add a new Voice Dial entry to the list
- 3 Browse through the Phonebook to select an entry which is to be attributed with a voice command, twice

**Note:** Each recording is short in length, so be prepared to speak soon after initiating the recording.

When ready, the user should hold the phone approximately 20cm from his/her mouth, and speak clearly into the microphone to record the name of the selected Phonebook entry

When the recording has stopped, it will be necessary to repeat the name.

5 When prompted, and repeat the name

When recording is completed for a second time, the display will indicate if the recording was successful or not. If unsuccessful, repeat from step 4.

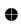

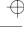

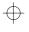

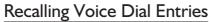

From **Idle** move and hold the navigation key  $(\mathbf{\hat{q}_p})$  in any one of the four directions  $\mathbf{\hat{q}},\mathbf{\hat{o}},\mathbf{\hat{o}}$ , or  $\mathbf{\hat{o}}$ . Speak clearly the name you wish to recall (exactly as recorded) and wait.

The above procedure will recall the phone number and the recorded Voice Dial entry is repeated; to initiate the call  $\bigcirc$ .

# Dialling Voice Dial Entries

Using Permission

From Idle  $_{\sim}$   $_{\circ}$ , select Personalise > Voice Command > Permission  $_{\sim}$   $_{\circ}$ 

With this function enabled a recalled phone number is automatically dialled without further intervention.

Repeat this process to disable the Permission function returning to Voice Dial recall only.

### Editing the Voice Dial Entries

It is possible to add to, **play** or **delete** any of the Voice Dial entries. With a Voice Dial entry displayed:

 $\bigcirc$  and use  $\mbox{\^{0}}$  to select Add, Play or Delete  $\bigcirc$  to select the desired option

#### Add

To add a new Voice Dial entry.

#### Play

To listen to the recording of a Voice Dial entry.

#### Delete

To delete an entry.

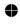

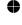

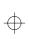

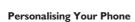

### Changing the Language

It is possible to change the language that the phone uses for either display messages and/or text entry.

- From Idle , select Personalise > Language , select Personalise > Language
- 2 Use **ô** to select **Display Language** or **Tegic Language** (text entry) that you wish to change
- 3 Use  $\hat{\mathbf{0}}$  to select the desired language  $\bigcirc$

## Restoring the Default Phone Settings

Any personal settings can be returned to their factory default, with the exception of some features, such as the Phone Lock code and the Language.

- From Idle ,, select Personalise > Defaults ...
- 2 o to restore the default settings

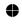

Guard

Keypad?

0k

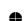

# **Phone Security**

The phone features a number of security functions that protect against unauthorized use, and enable the user to restrict access to certain features see "Using the PIN" page 10. It is recommended that all security codes are memorized. If it is necessary to make a note of any security codes, never write them in a way that they can be recognized by another person. If forgotten, contact the dealer for the Phone Lock Code or the Service Provider for PIN and PIN2.

### Using Key Guard

The Key Guard function is used to prevent any keys from being accidentally pressed e.g. when the phone is being carried.

From Idle , select Key Guard twice to enable Key Guard or + Hold , select Key Guard, with twice.

When a call is received Key Guard will be disabled temporarily, allowing the user to press any key except to answer the call. Emergency calls can still be made - see "Emergency Calls" page 9.

**Note:** When making emergency calls with the "Key Guard" enabled, there will be no audible or visual indication that the number is being dialled

# Disabling Key Guard

AW (

When Free Keypad: is displayed,

### Changing the Security Codes

- From Idle ,, select Phone Menu > Security ,
- Use  $\hat{\mathbf{0}}$  to select **Phone Lock**, **PIN** or **PIN2**
- 3 Use  $\hat{\underline{\Diamond}}$  to select **Change**
- 4 Enter the current code 🅡 🔘
- 6 Verify the new code 🔊 🔘

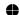

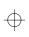

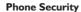

### Restricting Calls

#### Call Barring

The Call Bar function is used to restrict certain outgoing and/or incoming calls. Call Bar is controlled by a security password that is supplied by the Service Provider. When updating or checking the status of Call Bar the phone must be registered with a network. Different Call Bar restrictions can be used for voice, fax and data calls. Any combination of call restrictions can be set.

- 2 Use ô, select Bar Voice, Bar Fax or Bar Data twice

#### Barred Dialling

The Barred Dial function enables the user to bar all phone numbers pre-programmed in the SIM from being dialled on the phone. To use this function PIN2 is required.

- 2 Enter PIN2 ( )

#### Fixed Dial

The **Fixed Dial** Store is part of Phonebook, but with additional security. When the security feature **Fixed Dial** is enabled it is only possible to make calls with phone numbers that are in the Fixed Dial Store.

When **Fixed Dial** is enabled any manually dialled phone numbers must match a phone number in the **Fixed Dial** Store.

To store, edit or delete a phone number in the Fixed Dial Store the Fixed Dial function must be enabled. With Fixed Dial enabled, all phone numbers can be added, edited or deleted as normal, but you will be prompted for

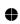

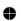

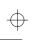

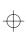

**Phone Security** 

### "Wild" Numbers

Wild numbers are spaces that can be stored in a phone number. The "wild" numbers must be filled before the phone number is dialled. Used in conjunction with Fixed Dial calls can be restricted, for example, to a specific area by storing the area code of a phone and when recalled the remainder can be added. The "wild" numbers can be anywhere within a stored phone number.

- I My + Hold (1) until \_ is displayed to enter a wild number
- When the phone number is recalled pressing a numeric key will fill in a "wild" number

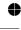

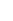

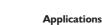

# **Applications**

#### Clock

This phone incorporates a clock with date/time, an alarm and a power on/off feature.

A second clock for dual time is also included - see "Second Clock" page 56.

# Initially Setting the Home Time

- Use of to select whether you require
  Summer Time setting on or off and
- 3 Enter the digits for the date in the format day/month/year •
- 4 Enter the digits for the time using 24 hour clock

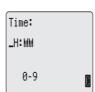

### Setting the Clock Format

- From Idle , select Applications > Clock Function > Clock Format > Display Format
- 2 Use  $\hat{\Diamond}$  to cycle through the different clock and/or date formats
- 3 o to select the desired clock display type

### Altering the Time/Date

- From Idle , select Applications > Clock Function > Clock Set > Home > Time Set
- 3 Enter the digits in the format day/month/year
- 4 o accept the date
- 6 Enter the digits using 24 hour clock 🔊 🌘

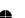

Set

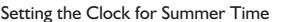

- From Idle , select Applications > Clock Function > Clock Set > Home > Summer Time
- 2 oto set Summer Time On or Off

### Setting the Alarm

If the clock hasn't been set, the user will be prompted to do so prior to setting the alarm.

There are four separate alarms, each of which may be set independently.

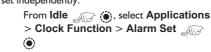

- Use 🐧 to select the alarm to be set 🔊 🌘
- 4 Use  $\hat{\mathbf{0}}$  to select the frequency of the alarm
- 5 Use  $\hat{0}$  to select the ring type  $\bigcirc$

When the alarm has been set,  $\ensuremath{\square}$  will be displayed when the phone is in Idle.

The alarm is activated in accordance with the current clock (Home or Second).

# Muting the Alarm

When the set time is reached the alarm will sound and the display will flash with an alarm message. The alarm will sound for 30 seconds. If the alarm is due during a call, it will activate vibration alert.

#### To end the alarm:

any key

#### Disabling the Alarm

- From Idle , select Applications > Clock Function > Alarm Set
- Use  $\hat{\mathbf{0}}$  to select the alarm to be disabled  $\hat{\mathbf{A}}$   $\hat{\mathbf{0}}$  twice
- 3 Use  $\hat{Q}$  to select **Disabled**

When disabled, following the same procedure will re-enable the alarm.

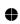

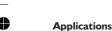

### Adjusting the Alarm Time

- From Idle , select Applications > Clock Function > Alarm Set
- Use  $\hat{\mathbf{0}}$  to select the alarm to be adjusted  $\hat{\mathbf{A}}$
- 4 Enter the digits for the time ( )
- 5 Use  $\hat{\mathfrak{g}}$  to select the frequency of the alarm
- 6 Use  $\hat{\mathfrak{g}}$  to select the ring type  $\bigcirc$

### Setting a Power On/Off Time

The phone can be set to turn itself on or off automatically at a specified time using the Power On/Off feature. The procedure for setting/adjusting the Power On/Off automatically is similar to that for setting the time on the clock. For either setting or adjusting the time needed to select **Power On Time** or **Power Off Time** in the Clock Function menu.

**Caution:** Ensure that the setting of the Alarm or Power On function will not contravene any regulations whereby it may automatically power on when in an aircraft or medical facility etc. - see "Important Information" page i.

### Calculator

The four function calculator will enable the user to perform simple arithmetic calculations (addition/subtraction/multiplication and division).

- From Idle , select Applications > Calculator
- 2 Enter a number (maximum I 0 digits) and it will be displayed on the upper right of the display. If a decimal point is required, Hold Hold
- 3 Use ô, to select the arithmetic operation you wish to perform (ô to multiply, o, to add, o to divide, o to subtract)
- 4 Enter a number (maximum 10 digits) and it will be displayed next to the operation symbol

If  $\hat{\Phi}$  is used to select another arithmetical operation to perform, an intermediate calculation will be performed and the result displayed on the top line.

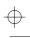

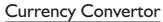

The currency convertor enables the user to convert from/to a home currency using a conversion rate that you enter.

From Idle ,, select Applications > Currency ...

#### Entering an Initial Conversion Rate

- ALT 🔘
- 2 Enter an abbreviation for the home currency (up to 3 characters)

  (i) twice
- 3 Enter an abbreviation for the foreign currency (up to 3 characters)

  (i) twice
- 4 Enter the currency conversion rate twice

#### Converting a Value

- Check the conversion rate is the one you require twice
- 2 Enter the value to be converted twice

The conversion rate will be retained in the phone once entered. The next time the convertor is used, the conversion rate / currency abbreviation can be edited while in the Currency /rate display. (a), then use \$\display\$ to select Edit (a).

#### Swapping the Currency Conversion

When you have accepted the conversion rate and are ready to enter the value to be converted, you can swap the currencies to convert from the foreign currency into the home currency.

- I , use  $\hat{\mathbf{0}}$  to select Swap  $\hat{\mathbf{S}}$
- 2 Enter the value for conversion twice

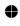

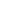

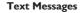

# **Text Messages**

It is possible to receive, display, edit and/or send text messages of up to 459 characters, (Dependant on the language being used) to mobile phones on the same network or any network that has a roaming agreement. Messages will be sent as one message, but will be received as (up to) three messages. (Dependant on the recipients phone parameters).

### Setting the Phone for Short Text Messages

Before a message can be sent, it is necessary to enter the Message Centre number into Parameters (the Service Provider will supply the Message Centre number).

The Message Centre number may have been preprogrammed on the SIM.

### Setting the Message Centre Number

From Idle , select Messages > Parameters > Message Centre 🕡 🌘

Hello\_

Enter message centre number in international dial format – see "International Dialling" page 8.

Creating a Text Message

From Idle , select Messages > Create 🖟 🔘

> Create a text message (up to 459 characters) see "Text Entry" page 58

The Character menu is not available in "Numeric mode" and may only be accessed by  $\bigcirc$   $\bigcirc$   $\bigcirc$  when using T9. To access the character menu in other text modes  $\bigcirc$  + Hold  $\bigcirc$  -  $\bigcirc$ +

to exit the character menu

- A twice

The user may  $\underline{\underline{be}}$  prompted to send the message, if the message is not to be sent , the message will be stored.

and enter the destination phone number (or recall a number from the Phonebook) - see "Retrieve a Number" page 14 My ( twice

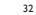

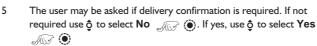

The default setting for delivery confirmation can be enabled/disabled using the Report parameter in the Parameters menu.

### User Messages

When creating a text message, it is possible to use short messages stored in the phone.

- From Idle , select Messages > Create , •
- 2 , use  $\hat{\mathfrak{g}}$ , select **User Msg**.
- 3 Use  $\hat{o}$  to select a saved message  $\hat{o}$

The text message can now be sent. See "Creating a Text Message" page 32.

### Receiving Text Messages

When a Short Text Message is sent to the phone the message indicator () will flash in the display, with an audible tone or vibration. This indicates that a new message has been received.

When **Read** is displayed  $\bigcirc$  to read the message. Use  $\bigcirc$  to navigate through the message and to identify the sender and the time the message was sent.

**Note:** If the message indicator is displayed constantly (does not flash) this indicates that the message area is full and you will need to delete old messages in order to be able to receive new messages in the future.

# Message Options

#### Reply to a Message

When a message is received and read the option to reply to the sender may be selected.

twice. This will allow the user to create a reply message

#### Delete a Message

- I AG 🔘
- 2 Use  $\delta$  to select **Delete**  $\delta$  to delete the message

To enable the auto-deletion of messages - see "Parameters" page 36.

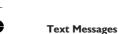

#### Edit a Message

- I AF
- 2 Use  $\delta$  to select **Edit**  $\delta$  to edit the message

(\*\*), this will give the option to send the edited message - see "Creating a Text Message" page 32. (\*\*) if it is not necessary to send the message and it will be stored in the Send List.

## Cut / Copy & Paste Message Text

This function allows the user to cut or copy message text from a user defined message or a user created message, into a new or existing message. It can also be used to paste text to a previously sent message - See "Edit a Message" page 34.

- I When message text is displayed, , select **Cut** or **Copy**
- 2 Use  $\diamondsuit$  to position the cursor at the beginning of the text to be cut or copied  $\diamondsuit$
- 3 Use 👶 to highlight the required text 🔊 🔘

The cut or copied text will remain in the phone memory until other text is cut or copied.

- 4 Select the required text screen for cut or copied text to be pasted into ( )
- 5 Select Paste 🔊 📵

To cut or copy text from a received message, select  ${\bf Forw'd}$  and repeat steps 1 - 3.

### Manage Messages Lists

All messages, whether sent or received, will be stored on the SIM until they are deleted. Selecting a stored message allows it to be replied to, edited or deleted.

#### Receive List

When reading a message the sender's information is displayed below the text. Press  $\hat{\mathfrak{g}}$  to show the sender's ID (if available), the time the message was sent and the message centre number.  $\qquad$  twice allows the user to reply to the message.

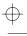

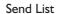

When a message has been sent or edited it will be stored in the Send List.

#### Create

This allows the user to create a new message or reply to a received message.

#### Review

Review allows you to check usage of the message area.

#### Chat SMS

Chat, will enable the user to read sent and received messages on one screen when in Chat SMS mode with another party.

- 3 Enter your Nick name (up to 18 characters) see "Text Entry" page 58 (\*\*)

It is now possible to Chat with the other party, providing they have the chat SMS facility on their phone. Enter you message - see "Text Entry" page 58.

When receiving a message in chat mode, the text will  $\,$  appear automatically above your previous message.

4 , select **OK** to continue the chat

If the phone is not in chat mode when receiving a reply to a chat message, it will be received as a normal sms. If a voice call is received when in chat mode, the phone will allow the user to accept the incoming call and return to chat mode at the end of the call.

5 To exit chat mode 🔊 🐧

The last sent message will be stored in the Send List.

The last received message will be stored in the received List.

All other messages from the latest chat, will automatically be deleted from the phone.

It is also possible to initiate chat mode from the Messages menu.

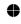

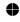

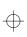

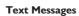

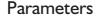

From Idle  $_{\text{MP}}$  ( ), select Messages > Parameters  $_{\text{MP}}$  ( ) The following parameters can be set:

#### Recipient Group

There are 5 different recipient groups, allowing you to store up to ten destinations in each.

Recipient Group enables the user to pre-define the destination of text messages.

#### Setting Recipient Group

From Idle , select Messages > Parameters > Recipient Group

To enter a new name, select Rename and enter the name of the recipient. See "Text Entry" page 58, Save

#### Auto Delete

When set will erase messages automatically:

Received Read - will overwrite the oldest read message.

 $\mbox{\bf Received Any}$  - will overwrite the oldest message, even though it may not have been read.

#### Lifetime

This is the duration that your message is stored at the Message Centre. Delivery attempts will be repeated until the message has been delivered or the Lifetime expires.

#### Message Centre

Allows the Message Centre phone number to be edited - see "Setting the Phone for Short Text Messages" page 32.

#### Report

When your message has been delivered a confirmation will be received if Report is set to Yes.

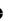

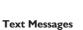

#### Protocol

The Message Centre may be able to convert the message to the format specified by the selected protocol.

#### Broadcast

You need to specify the topic(s) of information that you wish to receive as broadcasts before you can receive them.

- From Idle , select Messages > Broadcasts > Topics
- 2 twice to insert a new topic
- 3 Use  $\hat{Q}$  to cycle through the available topics

#### **Enabling/Disabling Broadcasts**

- From Idle , select Messages > Broadcasts

When enabled, following the same procedure will disable broadcasts.

#### Message List

This is a store for the last received broadcast messages. Messages can be deleted from here.

#### Language

The language in which broadcast messages are displayed can be changed (  $\hat{\gamma_k}$  ).

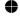

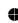

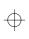

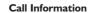

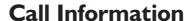

### **Recent Numbers**

Recently dialled phone numbers will be stored in Last Dialled.

If Caller Identification is available the caller's phone number, for an answered call will be stored in the **Answered** menu and an unanswered call will be stored in the **Unanswered** menu.

If Caller Identification is not available then calls will still be stored but will have the date and time attributed to them.

When the store is full the next phone number will overwrite the oldest.

- I From Idle 🔊 📀
- 2 Use **o** to select **Last Dialled**, **Answered** or **Unanswered**
- 3 Use  $\Diamond$  to select the phone number (or name) you wish to redial

You can edit or delete the phone number before dialling – see "Editing Phonebook Entries" page 15.

If you wish to store the selected number in Phonebook,  $\mbox{\ }$  while the number is displayed – see "Store a Number" page 13.

#### Calling the Last Dialled Number

To redial your last called phone number  $\ensuremath{\text{AUS}}$   $\ensuremath{\text{\textbf{Co}}}$  twice.

#### Returning an Unanswered Call

When the display shows that you have received calls but not answered them.

I AG 🔘

The last caller's phone number will be displayed if it is available.

- 2 Use  $\mathbf{\hat{Q}}$  to select the phone number you wish to dial
- 3 / 🔊

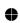

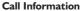

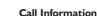

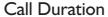

From Idle ,, select Phone Menu > Call Service > Calls ( )

Note: The Calls function is SIM dependent ( ). If the SIM does not support this function then items under Calls menu will be found directly under Call Service menu.

2 Use  $\boldsymbol{\delta}$  to select one of the functions described below, and  $\boldsymbol{\omega}$ (

The Last Call function will display the duration and call charge if available, of the last call. Times are indicated as: hours (0-99), minutes (0-59), seconds (0-59) - HH:MM:SS.

The All Calls function displays the accumulated duration and call charge, if available, of Incoming and Outgoing calls. The lock code or PIN2 is required to reset the timer and call charge.

#### **GPRS Call Duration**

From Idle , select Phone Menu > Call Service > Connections ( )

**Note:** The Connections function is SIM dependent ( ).

Use  $\hat{\mathbf{Q}}$  to select one of the functions described below, and (

The Last Connection function will display the duration and amount of data transfer of the last call. Times are indicated as: hours (0-99), minutes (0-59), seconds (0-59) - HH:MM:SS

The All Connections function displays the accumulated duration and amount of data transfer. The lock code or PIN2 is required to reset the

The Call Priority function is used to determine whether or not an incoming voice call should interrupt a data call.

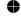

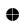

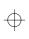

#### **Call Information**

### Call Charges

To maintain control over the cost of calls that are made, the phone can be set to restrict use to a finite number of units overall. ( )

### Setting the Unit Price

Firstly, a price per unit must be entered. This is the cost that the Service Provider charges for one unit of call time. ( ( )

- From Idle , select Phone Menu > Call Service > Service Charges > Price/Unit
- 2 to edit the values

At this point you will be asked to enter your PIN2 or Lock code  $\mathfrak{A}$ .

- 3 Enter a currency unit (up to three characters) e.g. GBP 
  twice
- 4 Enter a price ( twice

### Setting the Maximum Unit Level

This function allows the user to pre - determine the maximum cost of calls made. ( $\square$ )

- From Idle , select Phone Menu > Call Service > Service Charges > Max Cost

- 3 Enter a value (number of units) which is to be the maximum permitted, and the corresponding cost will be displayed
- 4 twice to accept

**Note:** The duration of one unit may vary during the day, peak and off-peak times. Therefore, the call charge can be calculated accordingly. However, call charge information may not give an accurate reflection of the tariffs charged by your Service Provider.

# Setting a Warning Level

A warning can be set as an indication that the maximum cost is about to be reached. This function is SIM dependent.

- From Idle , select Phone Menu > Call Service > Service Charges > Warning at

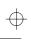

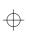

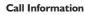

Enter a value (in units) at which time you would like the warning to sound twice

### Call Identification

In the Call Service menu, the Caller's ID and Withhold ID functions allow you to check the status of whether a Caller's Identification is sent or can be received. (Withhold ID  $\frac{\pi}{4}$ )

**Note:** When checking the status the phone must be registered with a network.

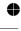

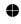

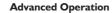

# **Advanced Operation**

# **Diverting Calls**

Voice, fax and data calls can be diverted using different circumstances and to different numbers. For example you may wish voice calls to be diverted to Voicemail in the event that the phone is switched off.

| I | From Idle    | Mis   | select Phone Menu > Call Divert | Mily  |
|---|--------------|-------|---------------------------------|-------|
|   | ( <b>③</b> ) | 0 -00 |                                 | 0 -00 |

- Use  $\delta$  to select the type of calls to divert,  $\delta$  twice
- Use  $\boldsymbol{\hat{0}}$  to select the circumstances to initiate the divert  $\boldsymbol{\hat{M}}$
- Enter phone number to divert to ( ( ) twice

When a divert situation is enabled the divert icon (  $\mbox{${\bf l}_{\bf k}$}$  ) is displayed.

When updating or checking the status of Call Divert the phone must be registered with a network. (

# Holding Calls and Call Waiting

#### Holding a Call

During a call:

- ATT 🔘
  - Use  $\hat{Q}$  to select **Hold**

#### Resuming a Call

- Use  $\Diamond$  to select **Resume**

### Making a Second Call

- Enter phone number (or recall from Phonebook see "Retrieve a Number" page 14)

The first call will be placed on hold.

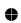

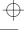

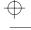

# Receiving a Second Call

A second call can be received, if Call Waiting is switched on. This is enabled from the Phone Menu > Call Service menu. It is not possible to have more than one fax or data call. All voice calls must be ended before you can make or receive a fax or data call. (

## Accept a Second Call

✓ ⑤
Use ộ to select Accept ✓ ⑥

The current call will be placed on hold.

### Reject a Second Call

✓ ⑤
Use ộ to select Reject ✓ ⑥

### End Current Call and Receive Second Call

with a waiting call

any key except 🚱 or 👶

# Operation During Two Calls

#### Swapping Between Calls

The 🗠 🥆 prompt in the display screen, indicates the current call

ANT (

Use  $\hat{o}$  select Swap

### **End Current Call**

AIF 🔘

Use  $\hat{Q}$  to select **End** 

The held call will remain held.

#### **End Both Calls**

ALT E

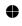

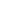

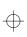

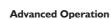

### Call Transfer

With two calls connected, Call Transfer enables the user to connect them together ending your connection, leaving the other parties to talk together.

When two calls are in use:

- I AUT (
- 2 Use  $\hat{Q}$  to select **Trans.**

The two calls will be connected to each other and your call will be ended.

Note: Two call transfer cannot be utilized while in Multi-party mode.

### Multi-party Calls

A Multi-party call enables three to five people to be in conversation at the same time. It is possible to swap between a Multi-party call and another call in the same way as with two separate calls. ( )

#### **Enabling Multi-party**

With two calls connected (one active, one on hold):

- and (
- 2 Use o to select Merge

A Multi-party call has been enabled, all three people will be able to talk to each other.

#### Adding to Multi-party

It is possible to add to the Multi-party call (up to a maximum of five). Either by making a call or accepting an incoming call. The call can then be merged into the Multi-party.

**Note:** When making a call or accepting an incoming call the Multi-party call will be placed on hold. The callers in the Multi-party call can continue to communicate with each other while on hold.

#### Splitting a Multi-party

The user can select an individual from the Multi-party and remove their connection. This enables you to talk privately without the participation of the rest of the Multi-party.

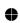

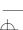

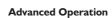

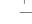

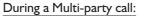

- 2
- Use  $\hat{\phi}$  to select **Option**  $\hat{\phi}$  Use  $\hat{\phi}$  to select a caller in the Multi-party 3
- AUF (
- Use  $\hat{o}$  to select Split

The selected caller will be split from the Multi-party call and the Multi-party call will be placed on hold (the remaining Multi-party call callers can still communicate).

#### **Ending Multi-party Calls**

The user can either select an individual in the Multi-party and end the call or end the entire Multi-party call. If a call is held, or an other call is incoming then an individual call cannot be ended.

#### Ending a Single Connection

During a Multi-party call

- Use  $\hat{0}$  to select Option  $\hat{A}$ 2
- Use § to select a caller in the Multi-party 3
- Use  $\hat{\mathbf{0}}$  to select **End**

### **Ending all Connections**

During a Multi-party call:

 $\ensuremath{ \begin{subarray}{c} \ensuremath{ \begin{subarray}{c} \ensuremath{ \ensuremath{ \e$ 

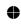

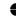

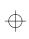

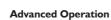

## Changing to a New Network

When not in your home Country / Region, the user may use a network that is not directly subscribed to, this is called ROAMING. National Law may not permit roaming in your home region.

The New Network function is used to manually select a network that is available in your current location.

- 2 Use  $\hat{Q}$  to select one from the list of available networks  $\widehat{AN}$   $\widehat{AN}$  will be displayed in the information area if you cannot register with

When the Search Mode is set to Automatic the phone will automatically reselect a new network in order to maintain optimum network availability. With the Search Mode set to Manual the phone will only use a selected network. If coverage is lost another network should be selected.

The Network List is used when the Search Mode has been set to Automatic. The location numbers in the Preferred Network List show the search priority.

Selecting Insert stores a new network in the currently displayed location and then moves other networks down, Edit overwrites the old network with a new one, and Add stores a new network at the end of the list.

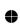

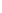

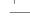

### **Schedule**

The Scheduler can be used to register reminders for personal events as well as planning holiday periods.

Caution: Ensure that any settings made in the Scheduler will not contravene any regulations whereby the phone may automatically power on when in an aircraft or medical facility etc. - see "Important Information"

# Prosting a Reminder

| Creating a Reminder |                                                                                                    |  |  |
|---------------------|----------------------------------------------------------------------------------------------------|--|--|
| From                | Idle , select Schedule                                                                                                    |  |  |
| - 1                 | Use the Navigation key $(\hat{\mathbb{Q}})$ to select the date for your reminder                                                                             |  |  |
| 2                   | itwice to create a new entry when the required date is highlighted, we highlighted twice                                                                     |  |  |
| 3                   | Enter the digits for the time using 24 hour clock  twice                                                                                                    |  |  |
| 4                   | Use 🐧 to select the frequency of the reminder 🔊 🌘                                                                                                    |  |  |
|                     | n selecting <b>Daily</b> , <b>Weekly</b> or <b>Yearly</b> you will be given the option o<br>the "Repeat Count", which allows you to set the frequency of the |  |  |

Enter the memo for the reminder – see "Text Entry" page 58, ₩ twice

Use  $\hat{Q}$  to select a ring type for the reminder  $\hat{Q}$ 

To indicate that a reminder has been set, the date will appear as a white number on a dark background.

# Viewing Reminders

When in the **Schedule** menu, select the required date using the Navigation key  $(\mathbf{\hat{Q}})$   $\bigcirc$  to view reminders for that date

# **Deleting Reminders**

From Idle ,, select Schedule , •

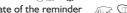

Use  $\hat{\phi}$  to select the required date of the reminder Use  $\hat{\mathbf{0}}$  to select the reminder to be deleted  $\widehat{\mathbf{M}}$ 

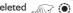

Use  $\hat{\mathbf{0}}$  to select **Delete**  $\mathbf{0}$  twice

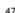

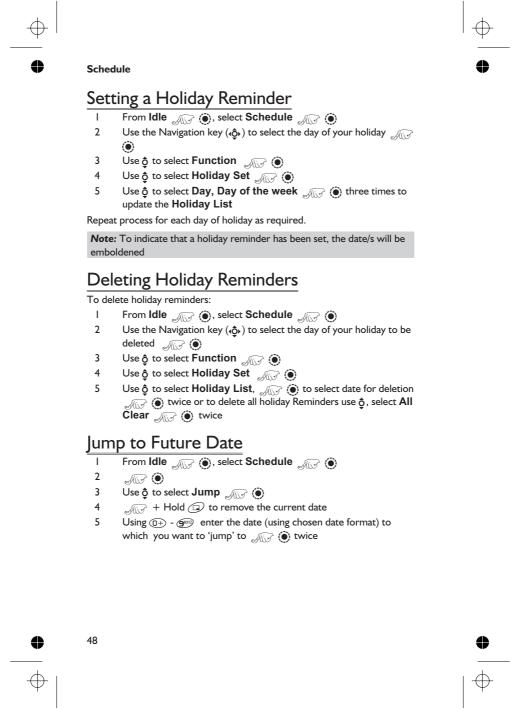

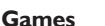

### Racing Game

The object of the game is to control a racing car around a circuit avoiding other cars in the fastest time possible & avoiding obstacles on the track i.e. Oil spillages.

Each time a new game is started, the player is credited with three "lives".

#### Play the Game

- I From Idle select Games > Racing Game , twice
- 2 Use  $\delta$  to select a skill level  $\delta$  to enter the game screen Approximately three seconds after entering the game screen, the timer will begin.
- 3 Use  $\hat{\Phi}$  to change the gears enabling the car to accelerate and slow down/stop. ( $\hat{\Phi}$  to accelerate or  $\hat{\Phi}$  to slow down or stop)

There is a gear change indicator on the right hand side of the display, showing current gear position.

4 Use (O) to change lateral direction of the car during the race

#### **Ball Game**

The object of the game is to control a character between elevating platforms and achieve a high score without allowing the character to fall to the bottom of the screen or to get hit by a fireball.

A life will also be lost if the character is allowed to the top of the screen.

#### Play the Game

- From Idle Select Games > Ball Game Select Games
- 2 Use  $\hat{o}$  select **GAME START**  $\hat{o}$
- 3 Use 🕠 select difficulty level 🔊

After a short demonstration, the game will begin.

4 Use •O• to control the character between the platforms

The current score is displayed on the right hand side of the screen.

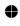

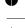

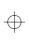

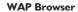

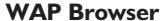

The phone's WAP (Wireless Application Protocol) Browser enables the user to access Internet services supported by the network, such as news, weather reports, sport etc.

# **Browser Settings**

Before Internet services can be accessed, the SIM must be data enabled and the relevant configuration information, entered into the phone.

These settings may have been pre-programmed by the network operator.

| _     | Modifying previously entered settings can cause failure of the       |
|-------|----------------------------------------------------------------------|
| Brows | er.                                                                  |
| I     | From Idle , select Browser > Browser Setting                         |
|       | ALT (                                                                |
| 2     | Two servers may be setup on the phone. Use $\hat{Q}$ to select one o |

other of the server settings 3 Use 5 to select **Edit** 3

A list of configuration parameters will be displayed. The parameter **Name** will be highlighted and **Edit** will be displayed.

- 4 🔊
- 5 Enter the name of the WAP server twice
- 6 Use  $\hat{\Phi}$  to select each of the other parameters in turn, edit the information  $\hat{\Phi}$  twice
- 7 After all parameters have been entered, to return to the previous menu level
- Select the server setting that you have just edited . Use  $\phi$  to select **Set** ...  $\phi$

Record your WAP settings in the table at the rear of this booklet for easy reference.

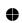

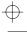

### Activating the Browser

To activate the Browser:

From Idle ,, select Browser > Start Browser .

The first time that the browser is activated there will be no content stored so the Home URL content will be displayed (as defined by the network operator). The Home URL will be recalled from the cash, each time the browser is activated. (Cache is the phone's memory that stores content downloaded in the past). When recalling content from cache the phone remains off-line (not connected to a WAP server).

### **Navigating Content**

Use the Navigation key  $({\bf Q}_{\bf P})$  to scroll through the content on the screen as follows:

Use ô to scroll up/down on the current page

Use 40 to return to the previous page

Use O+ to return to the next page (only applicable if returned to previous page)

When linked text (underlined text) is highlighted  $\mbox{\ \ \ }$   $\mbox{\ \ \ }$  to load the page represented by the link.

indicates a table - with **View** displayed to view contents of table

f Indicates on-line browsing (Non Secure)

Indicates on-line browsing (Secure)

#### The Browser Menu

The Browser also contains its own menu which is applicable when content is currently being displayed (either on-line or off-line).

To access the Browser menu when Menu is displayed at the bottom left of the display.

This menu is used as follows:

#### Home Deck

Displays the Home URL content as defined by the network operator.

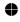

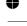

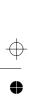

#### **WAP Browser**

#### **Bookmark**

Use, add, delete and rename bookmarks.

#### **Enter URL**

Type in a URL directly to go to a known site .

#### Reload

Will reload and update the current page.

#### Reset

Deletes the content in cache and displays the Home URL content.

Deactivates the Browser.

### Using Bookmarks

Frequently accessed pages may be bookmarked to save time. This prevents the need to re-enter the URL each time.

### Adding a Bookmark

- Use § to select Bookmark
- twice to register the bookmark

#### Recalling Pages Using Bookmarks

- Use  $\mathbf{\hat{0}}$  to select **Bookmark**
- Use  $\hat{Q}$  to select the relevant bookmark from the list,  $\hat{Q}$

#### Renaming a Bookmark

- With content displayed 
  Use  $\hat{\mathfrak{g}}$  to select **Bookmark** 
  (•) Use  $\hat{\mathbf{0}}$  to select the relevant bookmark from the list,  $\widehat{\mathbf{M}}$
- + Hold (1) to remove the bookmark name, then re-type the name required (1) twice

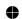

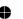

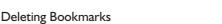

- With content displayed 🔊 🗇
- 2 Use  $\hat{Q}$  to select **Bookmark**
- 3 Use  $\hat{Q}$  to select the relevant bookmark from the list,  $\hat{Q}$
- 4 Use  $\hat{\mathfrak{o}}$  to select **Delete**  $\mathfrak{A}$   $\mathfrak{o}$  twice

### Deactivating the Browser

The Browser can be deactivated as follows:

When browsing on-line  $(M_{\bullet})$  to review cache off line.

When browsing off-line  $\ensuremath{\text{Align:}}$  to return to Idle mode.

### Setting the Linger Time

The phone will be automatically disconnected from the WAP server after a set period of non-interaction. This period is defined in seconds by the **Linger Time** setting.

- From Idle , select Browser > Browser Setting
- 2 Use § select one of the server settings
- 3 Use  $\hat{\mathfrak{g}}$  select Edit
- Use o select Bearer Type
- 6 Use 🏮 select Edit
- 7 Use  $\hat{\phi}$  select **Linger Time**
- 8 Hold to remove the current linger time, then re-enter the value required twice

Note: This function is not required when using GPRS

### Last Error

If an error should occur when using the Browser, use this function to inform the network operator of the last error which occurred with the phone, to assist with a diagnosis of the problem.

### **Additional Features**

### Desktop Handsfree

Desktop Handsfree enables you to hold a conversation without having to hold the phone to your ear.

Note: Do NOT hold the phone to your ear in Handsfree mode.

Swapping Between Handsfree and Handheld Calls

During a Handheld call:

- ANT (
- Use  $\hat{Q}$  to select **H'free** 2

During a Handsfree call:

wice to revert for Handheld operation

Answering a Call Handsfree:

To answer a call using Handsfree + Hold  $\bigcirc$ 

### Voice Memo

You can record a two-way conversation during a call. If a different SIM is installed any voice memos will be lost.

Caution: Security of a recorded message is your responsibility. You MUST ask for the other party's consent before recording.

#### Record a Voice Memo

AIF 🔘

Use  $\cite{O}$  to select **Memo** 

A tone will sound when recording starts. When the recording stops a tone

If you while recording a voice memo, recording will stop but no tone will sound to either party.

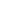

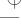

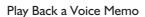

From Idle  $(\bullet)$ , select Applications > Voice Memo Play > Playback  $(\bullet)$ 

To stop playing,  $\bigcirc$  twice

The Note Pad function is available during playback - see "Note Pad" page 56.

#### Volume Control During Playback

While playing back:

Use  $\hat{g}$  to adjust the volume of the voice memo

#### Delete Memo

From Idle  $\bigcirc$ , select Applications > Voice Memo Play > Delete  $\bigcirc$   $\bigcirc$  twice

### **DTMF** Tones

DTMF tones can be sent during conversation. These are often used to access voice mail, paging and computerized home banking. For example, you may need to input a number to remotely access voice mail messages. A phone number may be stored in the Phonebook with DTMF tones, allowing the number to be dialled upon recall and the DTMF number to be sent automatically.

#### Send DTMF Tones During a Call

Enter digits (0+) to (#) and (\*)

#### Pause Dial

Using pauses allows you to send DTMF tones automatically.

- I Enter phone number
- 2 Press and hold (0+) until a P is displayed at the end of the phone number entered
- 3 Enter DTMF digits after the pause, e.g. enter the number to access voice mail messages.
- 4

When the call is successful DTMF tones will be sent after 3 seconds or  $\bigcirc$  to send the DTMF tones manually.

If the DTMF tones are unsuccessful then the destination of your call may require that the length of the tones be increased.

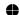

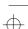

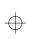

#### **Additional Features**

- From Idle , select Personalise > DTMF Length Use  $\hat{0}$  to select Long  $\hat{0}$

#### **Note Pad**

During a call numbers can be entered which you may wish to dial when the call has ended.

#### During a call:

- Enter phone number
- When the call has ended  $\ensuremath{\cancel{M}}\xspace$  to call that number To store in Phonebook, while the number is displayed – see "Store a Number" page 13.

### Second Clock

The Second Clock can either be set to auto-adjusting, whereby the second time will be automatically set from the code of the current network, or a  $% \left\{ 1\right\} =\left\{ 1\right\} =$ specified time difference can be set manually.

- Setting Clock Display

  From Idle , select Applications > Clock Function > Clock Format > Display Pattern 

  Output
  - Use  $\hat{Q}$  to select **Second Time** or **Home Time**

#### Setting Auto Adjustment

If travelling to a country / region which has a roaming agreement with the users' home network, the Second Clock will be automatically adjusted. However, for countries / regions which have several time zones in the same area manual adjustment is required.

- From Idle  $_{\sim}$   $_{\circ}$ , select Applications > Clock Function > Clock Set > Second > Auto Adjustment > Home area AIF 🔘
- Use  $\hat{Q}$  to select your home area  $\widehat{A}$

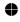

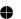

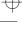

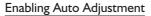

From Idle  $_{\odot}$  ( ), select Applications > Clock Function > Clock Set > Second > Auto Adjustment > Auto Adjustment  $_{\odot}$  ( )

Repeat to disable Auto Adjustment.

#### Setting Manual Adjustment

- From Idle , select Applications > Clock Function > Clock Set > Second > Time Difference
- Use of to select the time difference required for to set the value

#### Setting Summer Time

Once enabled, following the same procedure will disable Summer Time.

### **Accessory Related Features**

When Auto Answer is switched on, and Personal Handsfree is connected, a call will be answered without pressing any keys. Any call waiting should be answered in the normal way.

This is also applicable to the Handsfree Car Kit accessory.

See the documentation provided with the relevant Accessory for operation details.

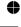

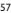

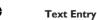

# **Text Entry**

The phone provides a means for entering alphanumeric characters to enter details into the Phonebook, to create text and e-mail messages etc. This section details the characters that can be entered and the relevant keys to press.

|                 | Text Mode       |                 |                |                     |                    |
|-----------------|-----------------|-----------------|----------------|---------------------|--------------------|
| Key             | T9 <sup>®</sup> | Normal<br>(ABC) | Greek<br>(ΆΒΓ) | Extended<br>(AÄÅ)   | Numeric<br>(0 - 9) |
| 0+)             | Alternatives    | +_              | +_             | +_                  | 0+P_               |
| 0               | Punctuation     | .@/:;x#+-",!    | 1176-()[]      | {}'&%\^~ <>=€£\$¥¤S | 1                  |
| (ZABC)          | abc             | ABCabc          | АВГ            | AÄÆBCÇaäå*àbc       | 2                  |
| 3000            | def             | DEFdef          | ΔΕΖ            | DEÉFdeéèf           | 3                  |
| 4 <sub>GH</sub> | ghi             | GHIghi          | HOI            | GHIghii             | 4                  |
| (5 KL)          | jk1             | JKLjk1          | KAM            | JKLjk1              | 5                  |
| (EMNO)          | mno             | MNOmno          | NEO            | MNNOöømnñoöøò       | 6                  |
| 708             | pqrs            | PQRSpqrs        | ΠΡΣ            | PQRSpqrsß           | 7                  |
| <b>B</b> TUV    | tuv             | TUVtuv          | TYΦ            | TUÖVtuääv           | 8                  |
| <b>9</b> 1172   | wxyz            | WXYZwxyz        | ХΨΩ            | WXYZwxyz            | 9                  |
| *               | Shift/Lock*     | Shift/Lock*     |                | Shift/Lock*         | *                  |
| #**             | Space           | Space           | Space          | Space               | #                  |

\* once to enter a single capital letter (subsequent characters will be lower case). The twice acts as a keyboard CAPS LOCK function and subsequent characters will be uppercase. In third time, to return to lowercase character entry.

Alternatively, + Hold any of the numeric keys to enter the character menu, which allows the user to navigate around the menu  $(\hat{\phi})$  until the required character is highlighted.  $\hat{\phi}$  to select.

to return to the message screen.

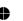

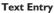

# T9® Text Input

Using this mode of text entry dramatically reduces the number of key presses required:

Press a key once for any letter you require on that key. The desired letter may not be displayed. Continue pressing other keys until the end of a word is reached; then check that the word has been typed correctly before continuing on to the next word.

If the combination of letters typed has produced a word which is not the one you require, press (1+) repeatedly until the correct word is displayed. Continue to the next word.

If the word you require is not in the internal dictionary (i.e. It is a proper noun or a rarely used word) then it should be entered using the Normal (ABC) mode.

### Other Text Modes

To access any of the other text entry modes use (ii) to cycle through until the desired mode is displayed in the Information Area.

When using Normal (ABC), Greek (ABC) or Extended (AÄÅ) text entry modes, each time a key is pressed in quick succession it will display the next character available on that key. Releasing the key, or pressing another key will enter the currently displayed character and the cursor will move to the next position.

### **Editing Text**

Pressing  $\hat{\mathbf{o}}$  will move you up or down one text line (or field in Phonebook). Pressing •O• will move you left or right one character. When the cursor is moved over a character and another key pressed this will insert the new character immediately before the selected character. Pressing 🗇 will delete the character to the left of the cursor or delete the current line when pressed and held.

T9® is a trademark of Tegic Communications Inc.T9® Text Input is licensed under one or more of the following: U.S. Pat. Nos. 5,818,437, 5,953,541, 5,187,480, 5,945,928, and 6,011,554; Canadian Pat. No. 1,331,057; United Kingdom Pat. No. 2238414B; Hong Kong Standard Pat. No.HK0940329; Republic of Singapore Pat. No. 51383; Euro.Pat. No. 0 842 463 (96927260.8) DE/DK, FI, FR, IT, NL, PT.ES, SE, GB; and additional patents are pending worldwide.

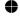

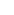

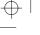

#### **Menu Structure**

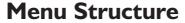

From Idle  $\bigcirc$  to display a menu of phone features. To select a feature, use  $\bigcirc$  to navigate to the icon of the feature you require.

when the icon is highlighted.

To exit the current menu and return to the previous level  $\bigcirc$ . To exit completely out of the menu structure,  $\bigcirc$  +Hold  $\bigcirc$ , or  $\bigcirc$  (except during a call).

#### During a call a restricted menu will be available.

```
Personalise
                                           3 Phonebook
                                                Browse
Create
Alert Profile
Group Setting
Review
My Numbers<sup>2</sup>
Hot Key Dial
                                                                                            Call Divert
     Language
Tones
                                                                                               Voice Calls
         All Tones
                                                                                               Fax Calls
         Ring Volume
                                                                                                Data Calls
         Ring Type
Melody Composer
                                                                                                Cancel All
                                                                                                Status
                                           4 Key Guard
                                                                                            Security
         Voice Ringer
                                                                                                Phone Lock
         Key Volume
                                           5 Browser
                                                                                                Call Bar
     Key Tone Type
Warning Tone
Voice Command
                                                Start Browser
Browser Setting
                                                                                               PIN<sup>2</sup>
                                                                                                PIN2<sup>2</sup>
                                                 Last Error
         Voice Dial
                                           6 Messages
                                                                                                Fixed Dial<sup>2</sup>
                                                                                                Barred Dial<sup>2</sup>
     Permission
Display Setting
                                                    Receive List
                                                                                            Network
                                                    Send List
         Idle Screen
                                                                                                New Network
                                                    Create
                                                                                                Search Mode
         Greeting
                                                    Chat SMS
Review
         Animation
                                                                                                Network List
                                                                                      8 Applications
         Contrast
                                                    Parameters
     Backlight Time
Vibration Alert
                                                                                            Games
Voice Memo Play
Download Data<sup>1</sup>
                                                    Broadcasts<sup>2</sup>
                                           7 Phone Menu
         Continuous
         Intermittent
                                                Call Service
                                                                                               Melody
                                                                                           Logo
Clock Function
                                                    Calls
     Disable
Discreet Mode
Ring Volume
                                                        *Last Call
                                                        *All calls
                                                                                               Clock Set
                                                                                                Clock Format
                                                         *Call Waiting
         Vibration
                                                        *Caller's ID
*Withhold ID
                                                                                                Alarm Set
             Continuous
     Intermittent
Disable
User Msg.
Auto Answer
DTMF Length
Defaults
                                                                                                Power On Time
                                                                                      Power Off Time
Calculator
Currency

9 Schedule
                                                         *My number
                                                         *Service Charges
                                                    Connections
                                                        Last Connections
2 Games
                                                        All Connections
     Racing Game
Ball Game
                                                        Call Priority
```

60

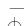

Function is Network Dependent ( )

<sup>&</sup>lt;sup>2</sup> Function is SIM Dependent (

<sup>\*</sup> Will move up a level if the SIM does not support Calls function

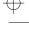

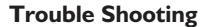

Should any problem persist contact your dealer.

| Problem                                                                                                    | Cause                                                                                                    | Remedy                                                                                                    |
|----------------------------------------------------------------------------------------------------|----------------------------------------------------------------------------------------------------|----------------------------------------------------------------------------------------------------|
| Phone will not switch on                                                                                                    |                                                                                                    | Check that the battery is fully charged and correctly connected to the phone                                               |
| Extremely short<br>battery life for a<br>new battery                                                                                 | The network you are using and the condition of the battery can affect battery life                                                                  |                                                                                                    |
| Short battery life for an old battery                                                                                                | The battery has worn out                                                                                                    | Replace with a new fully charged battery                                                                                   |
| The charging indicator does not light, the battery level indicator does not appear and the phone cannot be switched on when charging | The battery is not attached to the phone or when the battery has been deeply discharged the phone will take a short time until the indicator lights | Leave the phone charging the<br>battery for a few minutes<br>before the indicator is lit and<br>attempting to switch it on |
|                                                                                                    | The battery is not attached to the phone                                                                                                    |                                                                                                    |
| Battery fails to charge                                                                                                    | Battery has been<br>connected to the<br>phone after the<br>Travel Charger has<br>been switched on                                                   | Ensure the battery is fitted to the phone prior to commencing charging.                                                    |

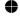

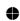

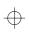

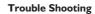

| Calls cannot be made                             | The phone is locked                      | Unlock the phone                                                                                                    |
|--------------------------------------------------|------------------------------------------|----------------------------------------------------------------------------------------------------|
|                                                  | Outgoing calls are barred                | Disable the outgoing call barring, or barred dial                                                                                 |
|                                                  | The phone is not registered to a network | Move to a coverage area and operate your phone after it has registered with a network.                                            |
| Calls cannot be<br>made from Fixed<br>Dial Store |                                          | Check your SIM supports Fixed Dial Check if the Fixed Dial is switched on Check the phone number is stored in the Fixed Dial      |
|                                                  | The phone is not                         | Switch the phone on                                                                                                    |
|                                                  | switched on                              |                                                                                                    |
| Calls cannot be received                         | Incoming calls are barred                | Disable the incoming call barring                                                                                                 |
|                                                  | The phone is not registered to a network | Move to a coverage area and operate your phone after it has registered with a network.                                            |
| Emergency calls cannot be made                   | You are not in a<br>GSM coverage<br>area | Check that the antenna symbol Tis displayed - move to a coverage area and operate your phone when the antenna symbol is displayed |
| Phone numbers cannot be                          | The phone is locked                      | Unlock the phone                                                                                                    |
| recalled from<br>Phonebook                       | Phone number has been restricted         | Switch off restriction                                                                                                    |

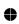

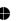

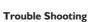

### Important Error Messages

These are some of the most important error messages which may be displayed:

| Area Not<br>Allowed                          | Roaming in the selected area is not allowed                                                                                                    |  |
|----------------------------------------------|----------------------------------------------------------------------------------------------------|--|
| Network Not<br>Allowed                       | Roaming with the selected network is not allowed                                                                                                    |  |
| Security Failure                             | The network has detected an authentication failure because your SIM is not registered with that network - contact your Service Provider                               |  |
| SIM Blocked /<br>Contact Service<br>provider | The SIM is blocked because one of the PIN/PIN2 unblocking keys (PUK/PUK2) has been entered incorrectly ten times - contact your Service Provider                      |  |
| SIM Error                                    | The phone has detected a problem with the SIM -<br>switch the phone off and then back on; if the message<br>is still displayed contact your Service Provider          |  |
| SIM Invalid                                  | The SIM has failed one or more of the SIM personalisation checks - contact your Service Provider                                                                      |  |
| Function<br>Unavailable                      | The selected feature is either not supported by the SIM or is not available with the current subscription - contact your Service Provider                             |  |
| PIN2 Invalidated                             | The PIN2 is blocked permanently because the wrong PUK2 has been entered ten times, services controlled by PIN2 cannot be used - contact your Service Provider         |  |
| Message Rejected<br>Store Full               | A message has been received but the message store is<br>full - to receive messages, delete some of the<br>currently stored messages or set messages to Auto<br>Delete |  |
| Phone Number<br>Too Long<br>(Max:20)         | The edited or newly created Phonebook number is too long for the SIM                                                                                                  |  |
| Warning Store Full Continue?                 | The message area is full. Your messages cannot be stored until some of the currently stored messages are deleted                                                      |  |

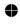

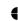

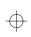

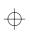

#### **Trouble Shooting**

| Verification<br>Failure                 | On changing the phone lock code, verification of the new code is incorrect - retry changing the lock code with correct verification |  |
|-----------------------------------------|----------------------------------------------------------------------------------------------------|--|
| Incorrect Lock<br>Code                  | Disabling or enabling the lock code has failed due to incorrect entry of the lock code - re-enter lock code                         |  |
| Incorrect PIN /<br>PIN2 / PUK /<br>PUK2 | The entered code is incorrect - re-enter code correctly                                                                             |  |
| Auto Redial List<br>Full                | Redial list of unsuccessfully dialled numbers is full -<br>switch the phone off and then on again                                   |  |

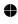

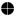

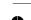

# **Glossary of Terms**

| APN                 | Access Point Name. Directs the user to the gateway or the required service.                                                                                                    |  |
|---------------------|----------------------------------------------------------------------------------------------------|--|
| Cut                 | Permanently removes selected text from short text message                                                                                                    |  |
| Сору                | Copies selected text from short text message without removing it from the original message                                                                                                    |  |
| CHAP                | Challenge Handshake Authentication Protocol. A security feature for the GPRS network.                                                                                                    |  |
| DTMF Tones          | Dual Tone Multi-Frequency tones allow you to communicate with computerized phone systems, voice mailboxes etc.                                                                                             |  |
| GPRS                | General Packet Radio Service. The Technology the phone uses.                                                                                                    |  |
| GSM                 | Global System for Mobile Communications. The name given to the advanced digital technology that your phone uses.                                                                                           |  |
| Network<br>Operator | The organization responsible for operating a GSM network.                                                                                                    |  |
| PAP                 | Password Authentication Protocol. A security feature for the GPRS network.                                                                                                    |  |
| Password            | Used for the control of the Call Bar. Supplied by your Service Provider.                                                                                                    |  |
| PIN                 | Personal Identification Number used for SIM security.<br>Supplied by your Service Provider. If the PIN is<br>entered incorrectly 3 times, the PIN will be blocked.                                         |  |
| PIN2                | Personal Identification Number used for the control of Fixed Dial Store and Call Charge metering. Supplied by your Service Provider. If the PIN2 is entered incorrectly 3 times, the PIN2 will be blocked. |  |

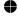

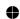

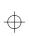

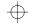

#### **Glossary of Terms**

| PUK/PUK2            | PIN/PIN2 Unblocking Key. Used to unblock the PIN/PIN2. Supplied by your Service Provider. If the PUK/PUK2 is entered incorrectly 10 times, the PUK/PUK2 will be blocked.            |  |
|---------------------|----------------------------------------------------------------------------------------------------|--|
| Registration        | The act of locking on to a GSM network. This is usually performed automatically by your phone.                                                                                      |  |
| Roaming             | The ability to use your phone on networks other than your Home network.                                                                                                    |  |
| Service<br>Provider | The organization responsible for providing access to the GSM network.                                                                                                    |  |
| SIM                 | Subscriber Identity Module. A small smart-card which stores unique subscriber and user-entered information such as Phonebook and Short Messages. Supplied by your Service Provider. |  |
| WAP                 | Wireless Application Protocol. The communication standard which enables you to download resources from the Internet to your phone                                                   |  |

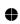

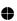

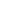

# **Specifications**

## Phone (Including Battery)\*

| Туре                    | GSM900 Class 4<br>GSM1800 Class 1 |  |
|-------------------------|-----------------------------------|--|
| Temperature Range       |                                   |  |
| Charging                | +5°C - +35°C                      |  |
| Storage                 | -20°C - +60°C                     |  |
| Weight                  | 82g*                              |  |
| Dimensions (mm)         |                                   |  |
| Height x Width x Depth  | 106 x 46 x 16                     |  |
| Supply Voltage          | 3.7V DC, 650mAh Li-ion            |  |
| Standby Time (hrs)      | Up to 150                         |  |
| Talk Time (Min)         | Up to 360                         |  |
| Charge Time (Phone off) | Up to 90m (Travel Charger)        |  |
|                         | Up to 120m (Car Charger)          |  |
| Antenna                 | Internal                          |  |
| SIM Type                | 3V only                           |  |
| phonebook Memory        | 200 + SIM                         |  |
| Animation Themes        | 2                                 |  |
| Voice Memo              | I x 16 seconds                    |  |
| User Composed Melody    | One                               |  |
| Download Melody         | Up to 5                           |  |
| Download Logo           | Up to 5                           |  |
| Recordable Ringer       | 2 x 10 seconds                    |  |
| Games                   | 2                                 |  |
| Back light colours      | I (Light Blue)                    |  |
| Ring tones              | 23 Fixed & Variable               |  |
| Scheduler               | Up to 100 Entries                 |  |
| Alarms                  | 4                                 |  |

**Note:** Charge time will be longer when the phone is turned on. Battery life is affected by the network being used and the condition of the battery.

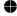

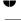

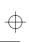

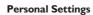

## **Personal Settings**

Use the table below to record your GSM/GPRS WAP settings.

| Item                   | Provisioning<br>Information Setting<br>No 1 | Provisioning<br>Information Setting<br>No 2 |  |  |  |
|------------------------|---------------------------------------------|---------------------------------------------|--|--|--|
| Name                   |                                             |                                             |  |  |  |
| Home URL               |                                             |                                             |  |  |  |
| Gateway IP             |                                             |                                             |  |  |  |
| Security               | Non secure / Secure<br>(Delete One)         |                                             |  |  |  |
| Bearer Type            |                                             |                                             |  |  |  |
| Circuit Switched (GSM) |                                             |                                             |  |  |  |
| Digital Dial #         |                                             |                                             |  |  |  |
| Analogue Dial #        |                                             |                                             |  |  |  |
| Circuit Type           |                                             |                                             |  |  |  |
| User Name              |                                             |                                             |  |  |  |
| Password               |                                             |                                             |  |  |  |
| Linger time            |                                             |                                             |  |  |  |
| Packet Switched (GPRS) |                                             |                                             |  |  |  |
| Access Point Name      |                                             |                                             |  |  |  |
| User Name              |                                             |                                             |  |  |  |
| Password               |                                             |                                             |  |  |  |
| Authentication         | Normal/Encrypted/<br>None<br>(PAP) (Chap)   |                                             |  |  |  |

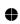

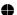

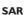

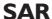

#### **INTERNATIONAL - ICNIRP**

THIS PANASONIC PHONE (MODEL EB-GD76) MEETS REQUIREMENTS FOR EXPOSURE TO RADIO WAVES

Your mobile phone is a radio transmitter and receiver. It is designed and manufactured not to exceed the limits for exposure to radio frequency (RF) recommended by international guidelines (ICNIRP). These limits are part of comprehensive guidelines and establish permitted levels of RF energy for the general population. The guidelines were developed by independent scientific organisations through periodic and thorough evaluation of scientific studies. The guidelines include a substantial safety margin designed to assure the safety of all persons, regardless of age and health.

The exposure standard for mobile phones employs a unit of measurement known as the Specific Absorption Rate, or SAR. The SAR limit stated in the international guidelines is 2.0 W/kg.\* Tests for SAR are conducted using standard operating positions with the phone transmitting at its highest certified power level in all tested frequency bands. Although the SAR is determined at the highest certified power level, the actual SAR of the phone while operating can be well below the maximum value. This is because the phone is designed to operate at multiple power levels so as to use only the power required to reach the network. In general, the closer you are to a base station, the lower the power output of the phone.

The SAR value for this model phone, when tested for use at the ear, for compliance with the guidelines was <u>0.669</u> W/kg. While there may be differences between the SAR levels of various phones and at various positions, they all meet the relevant international guidelines for RF exposure.

\* The SAR limit for mobile phones used by the public is 2.0 watts/kilogram (W/kg) averaged over ten grams of body tissue. The guidelines incorporate a substantial margin of safety to give additional protection for the public and to account for any variations in measurements. SAR values may vary depending on national reporting requirements and the network band. For SAR information in other regions please look under product information at <a href="www.panasonicmobile.com/health">www.panasonicmobile.com/health</a>

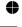

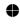

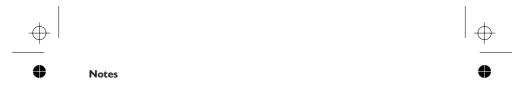

#### **Notes**

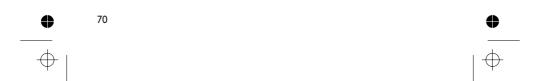

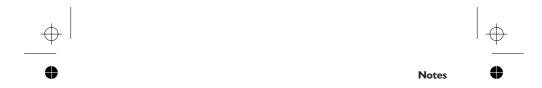

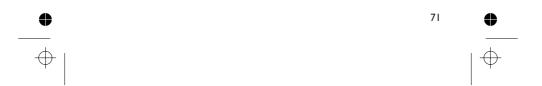

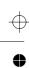

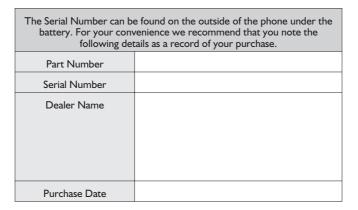

( (

CP8 PATENT

® Matsushita Mobile Communications Development of Europe Ltd 2002
Information in this document is subject to change without notice. No part of these instructions may be reproduced or transmitted in any form or by any means without obtaining express permission from Matsushita Mobile Communications Development of Europe Ltd

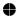

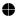

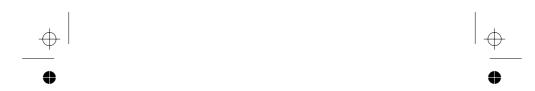

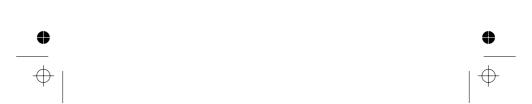

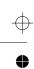

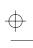

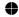

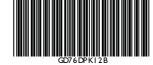

Printed in Czech Republic www.panasonicmobile.com

Matsushita Communication Industrial Czech s.r.o Pardubice, Czech Republic

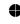

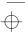

Free Manuals Download Website

http://myh66.com

http://usermanuals.us

http://www.somanuals.com

http://www.4manuals.cc

http://www.manual-lib.com

http://www.404manual.com

http://www.luxmanual.com

http://aubethermostatmanual.com

Golf course search by state

http://golfingnear.com

Email search by domain

http://emailbydomain.com

Auto manuals search

http://auto.somanuals.com

TV manuals search

http://tv.somanuals.com